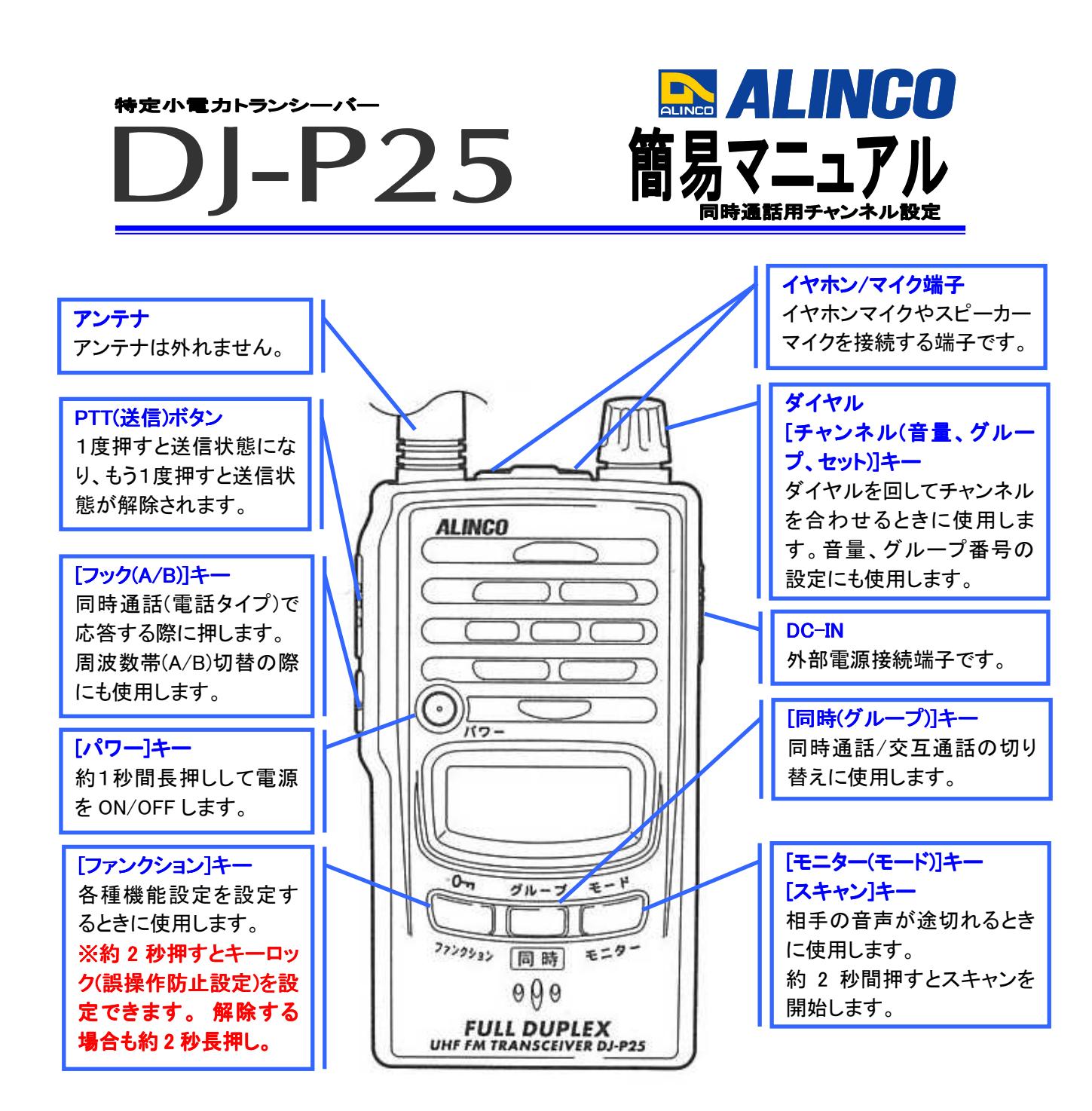

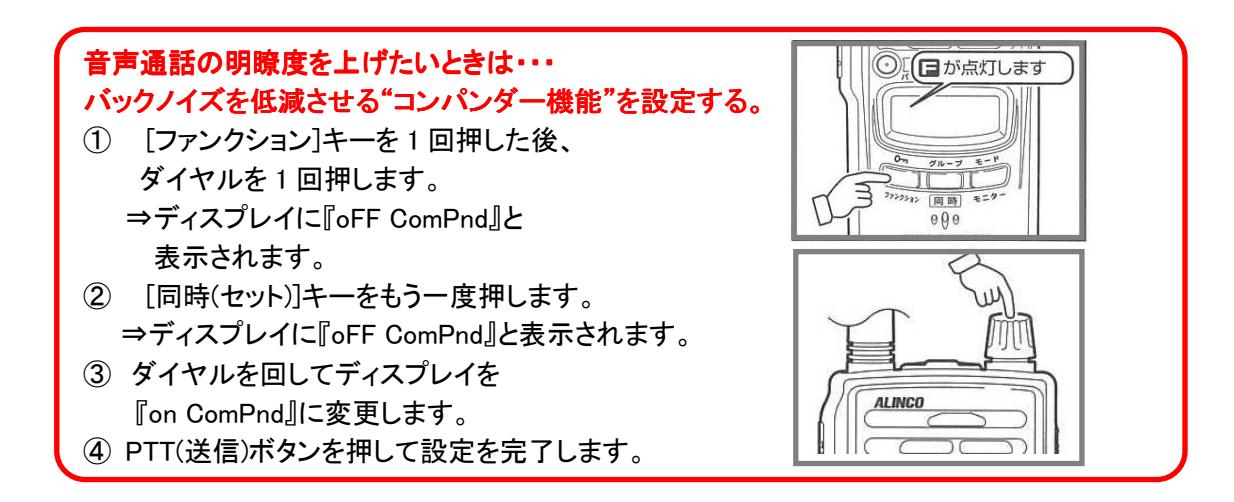

## 設定状態がわからなくなったときは・・・ 簡易リセット(初期化)をする。

- ① [パワー]キーを長押しして電源を切ります。
- ② [ファンクション]キーを押しながら電源を入れます。
- ③ ディスプレイが全て点灯中に[ファンクション]キーを離すと、簡易リセット(初期化)します。

## 3 分間の通話制限を解除したい・・・ 同時通話時の 3 分間以上の連続送信設定をする。 ≪各種セットモードの設定≫

- ① [ファンクション]キーを 1 回押します。 ⇒ディスプレイ左上部にファンクションマーク(■)が点灯します。
- ② ■が点灯中にダイヤルを4回押します。 ⇒ディスプレイに『Pow-Hi』と表示されます。
- ③ ダイヤルを回して『Pow-Lo』に設定します。 ⇒3 分間制限解除の為、送信出力を 10mW から 1mW に切り替えます。
- ④ 更にダイヤルを 13 回押します。 ⇒ディスプレイに『oFF AF. LooP』と表示されます。
- ⑤ ダイヤルを回して『on AF. LooP』に設定します。 ⇒第三者が会話を聞くことができるガイダンス設定です。
- ⑥ 更にダイヤルを 3 回押します。 ⇒ディスプレイに『oFF Pt.t HLd』と表示されます。
- ⑦ ダイヤルを回して『on Pt.t HLd』に設定します。 ⇒本体左横の PTT(送信)ボタンを 1 回押すと連続送信、もう一度押すと受信状態に 戻る設定です。
- ⑧ 設定が完了したら本体左横の PTT(送信)ボタンを 1 回押します。 ⇒設定を終了します。

## ≪チャンネル設定≫

- ① ダイヤルを回して同時通話用 b(ビジネス)チャンネルの〈b 1.2〉~〈b 2.9〉に設定します。 ⇒3 分間以上の連続送信が可能となります。 ※L(レジャー)チャンネルでは連続送信できません。
- ② [FUNC]キーを長押ししてキーロックをかけます。 ⇒ボタン誤操作を防ぐことができます。

## 同時通話を使用する際のご注意

・同時通話使用時には本機に対応するイヤホンマイクまたはイヤホンが必要となります。 ⇒ハウリング防止の為です。